## Recordings

If you have created audio files that you want to save and use over and over again, use the Recordings menu to upload them. These can be selected from the Receptionists configuration as the message that plays, or longer informational recordings. Use these for:

- Receptionist messages Welcome to.. press 3 for support...
- Information recordings Show up 5 minutes before your appointment, you are allowed one visitor, wear a mask...
  Inspirational messages
- Press 5 for the "Daily Lift"

The system will accept standard MP3 or WAV format files. Please be cognizant of copyright of materials you do not create. If you need assistance with audio creation, we have customers reporting good results from: https://www.fiverr.com/

•0

**- 1**0

0:00 / 0:35

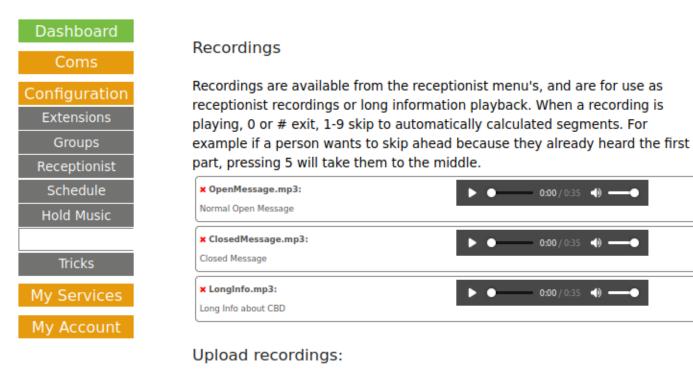

| Short Descripton (required)      | System accepts MP3 and WAV format files.                                                                |
|----------------------------------|----------------------------------------------------------------------------------------------------|
|                                  | Special characters in the filename will be<br>removed.                                                  |
| File<br>Browse No file selected. | A short description will help in selcting the right<br>file from system menus.                          |
| Upload                           | Gud Medicine must 'own' this file/recording,<br>using copyrighted music or materials is not<br>allowed. |
|                                  | Gud Medicine and Phil Gud accepts full<br>responsibility for licensing or use disputes.                 |
|                                  | Recording on hold message tips and tricks                                                               |

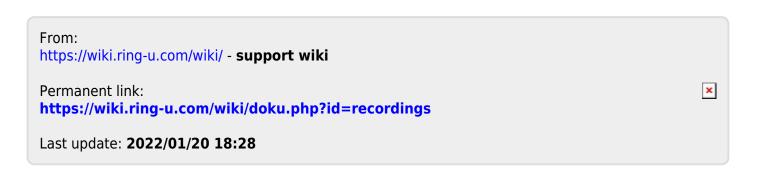